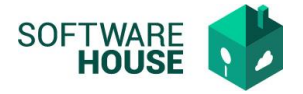

## **Firmar Aprobación Pago por Supervisor**

Menú→ Formatos de Virtualización →Firmar Aprobación Pago por Supervisor.

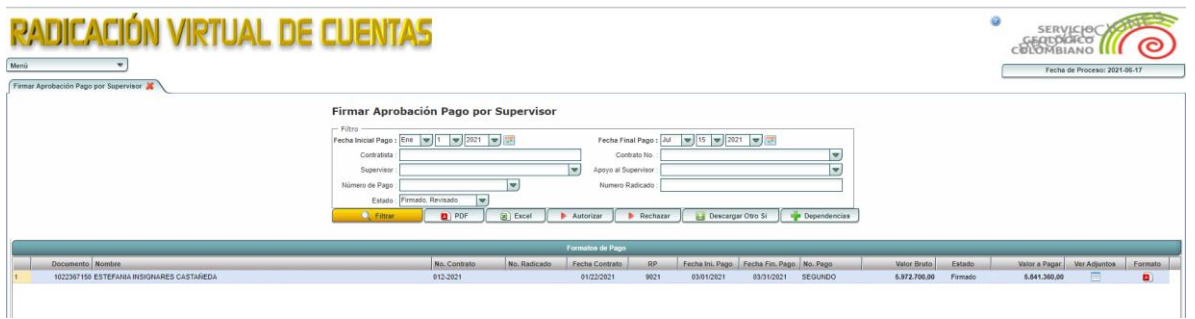

En esta funcionalidad podrá Autorizar o Rechazar la cuenta de Cobro del Contratista que le corresponda.

Para aprobar debe registrar el detalle de Dependencias

Debe verificar si se encuentra registrada la información presupuestal o registrarla en caso de que no exista

En la pantalla debe seleccionar el botón <Dependencias>

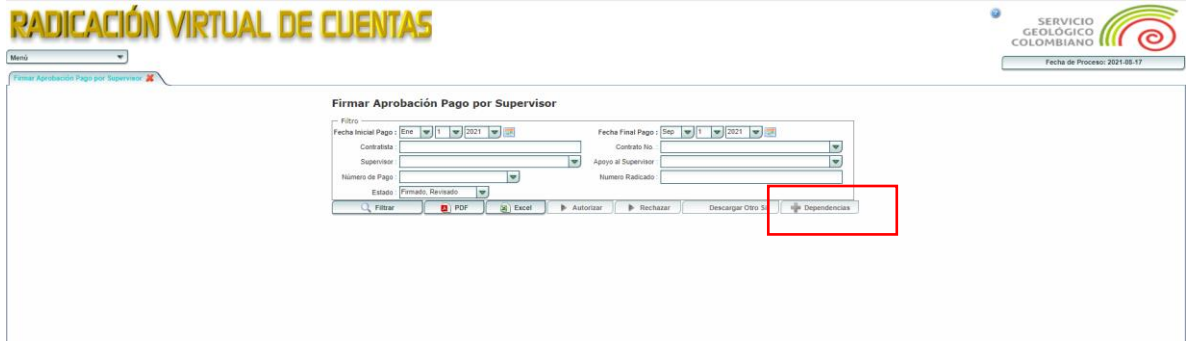

El sistema le mostrar una pantalla con el/los proyectos que tenga el contrato pueden identificar si es SGR o PGN al final del registro.

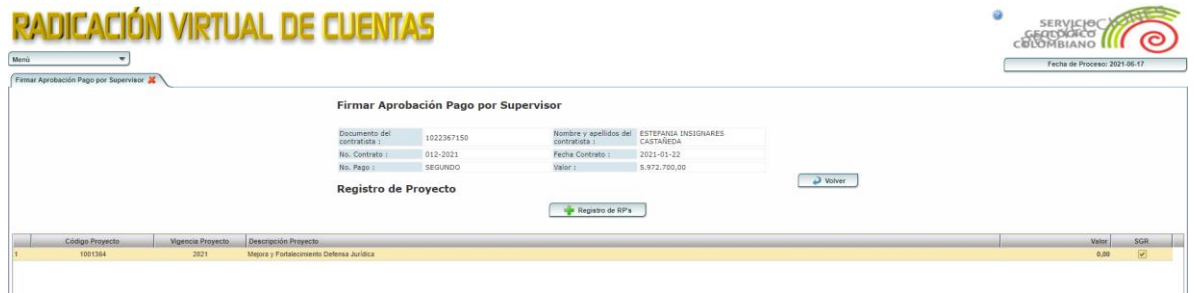

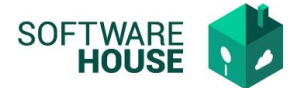

Seleccione Botón <Registrar RP´s> Debe seleccionar el botón Nuevo.

El sistema le desplegara un formulario en donde debe seleccionar por RP, Rubro y Uso presupuestal el valor de la cuenta que se pagara por cada uno.

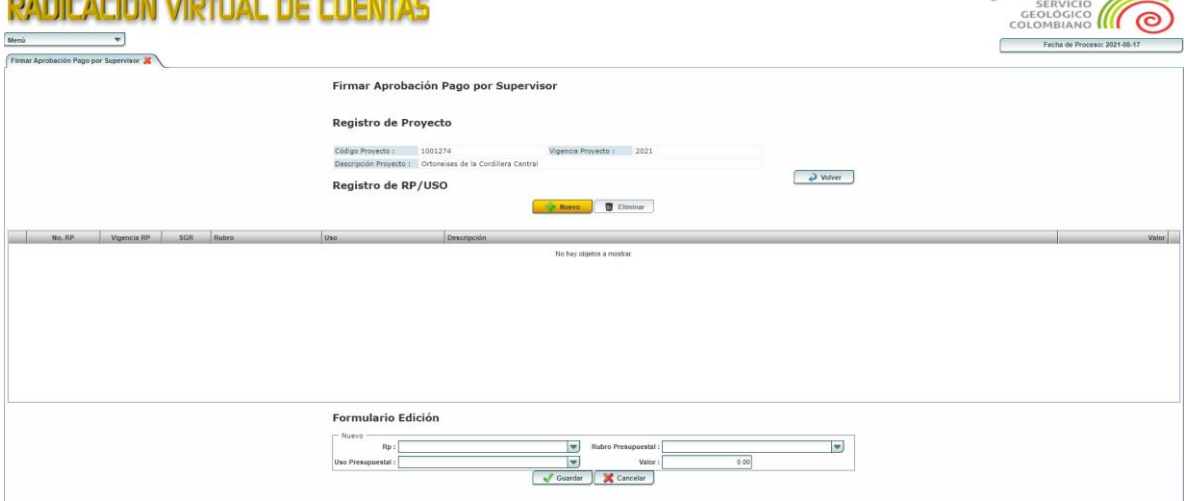

El sistema validara que el valor registrado en el RP o RP´s no sea mayor al valor bruto del pago generado.